## Så här lägger till du länken på din hemskärm

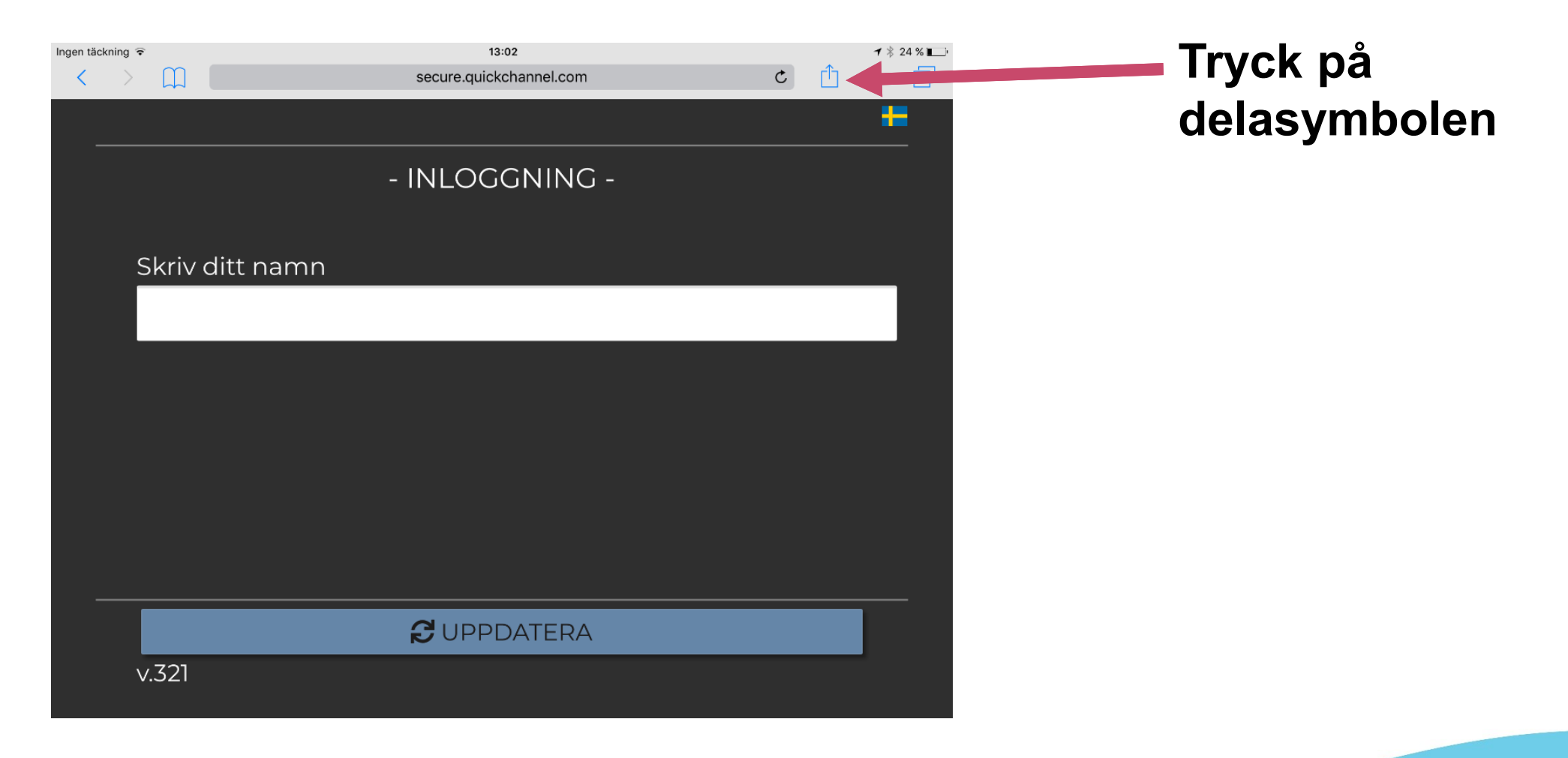

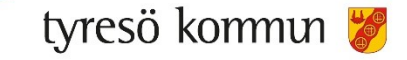

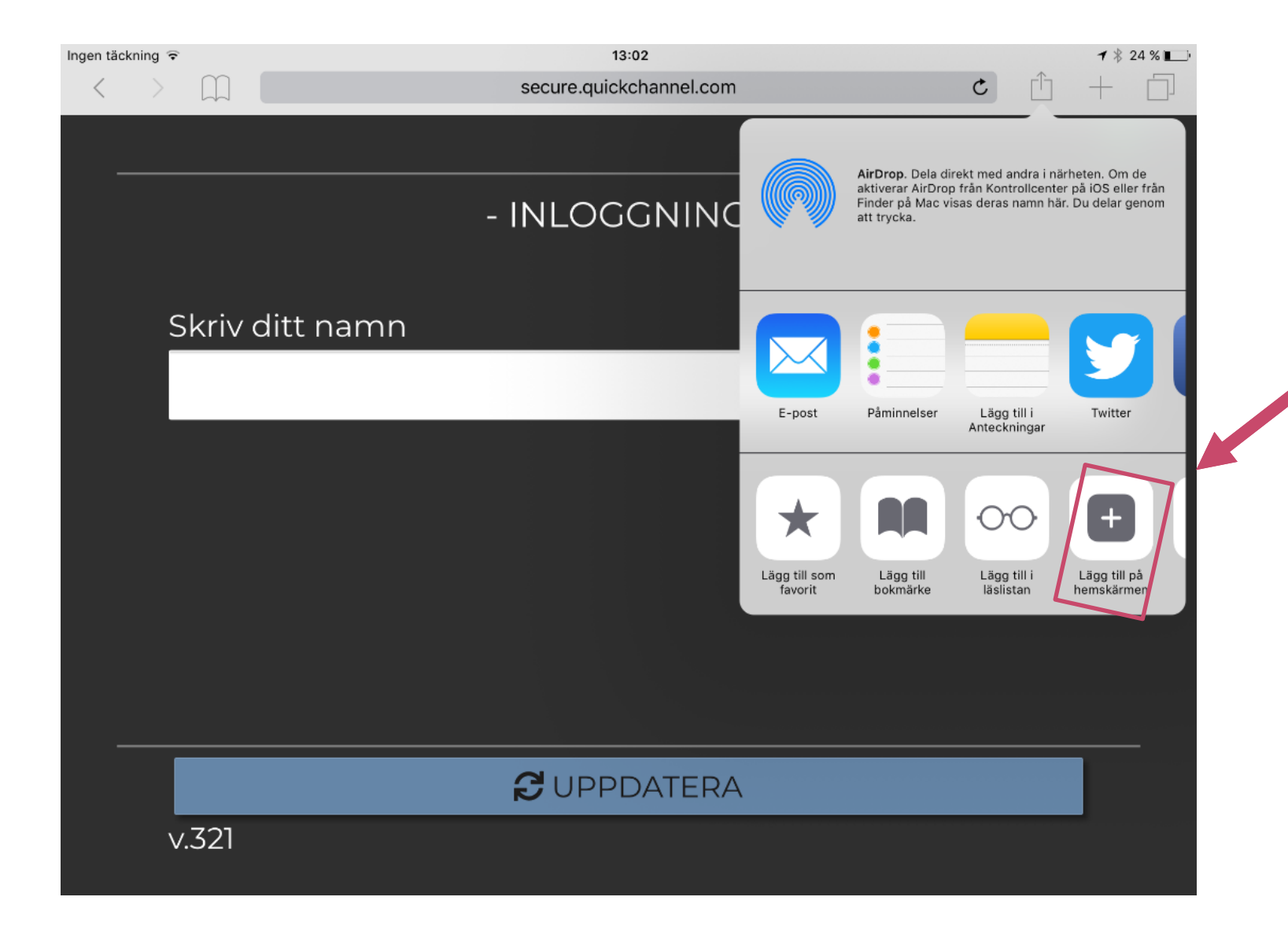

## **Välj "Lägg till på hemskärmen"**

tyresö kommun

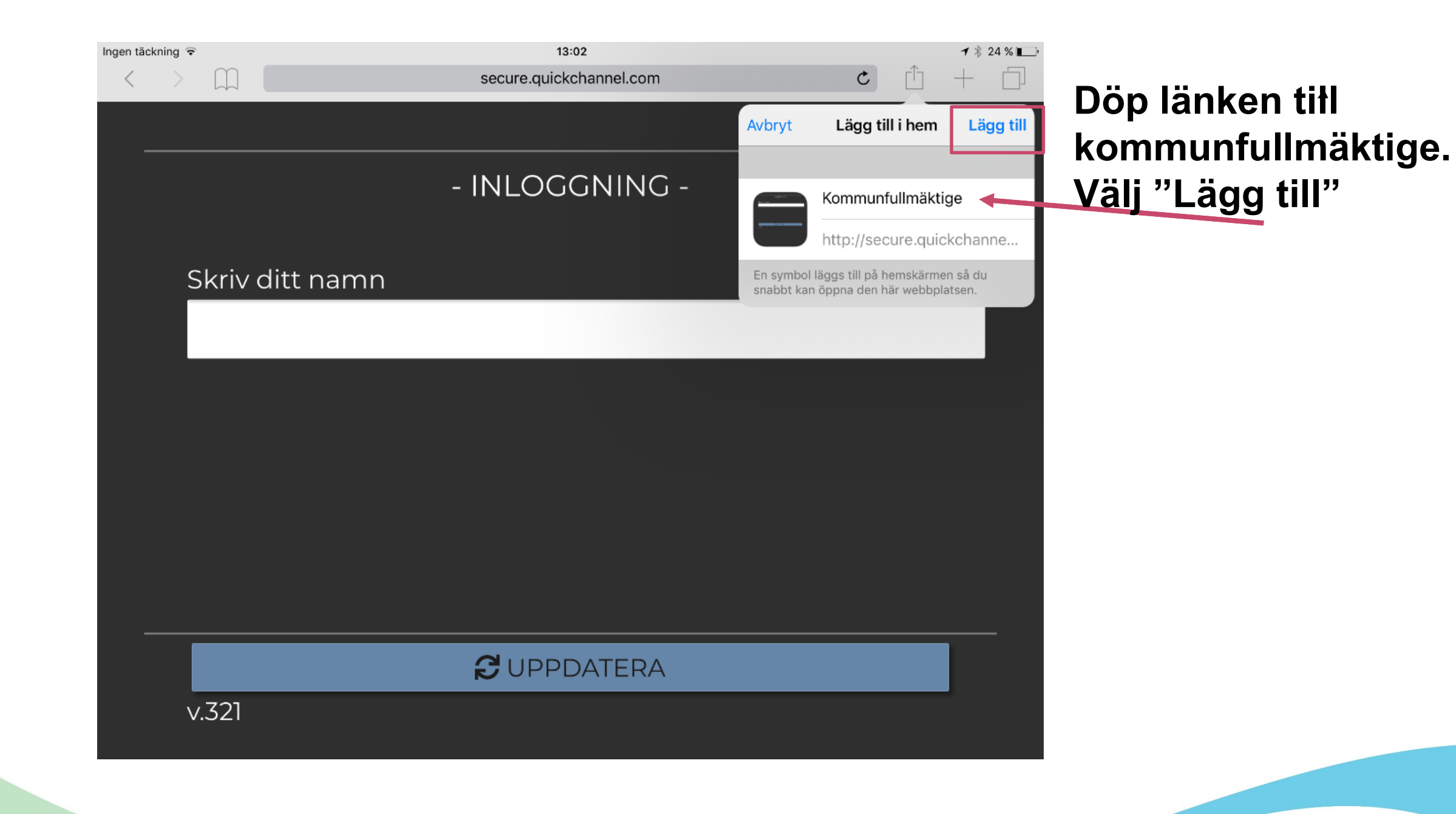

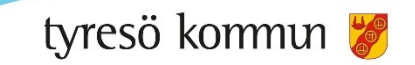

## Nu hittar du länken på hemskärmen

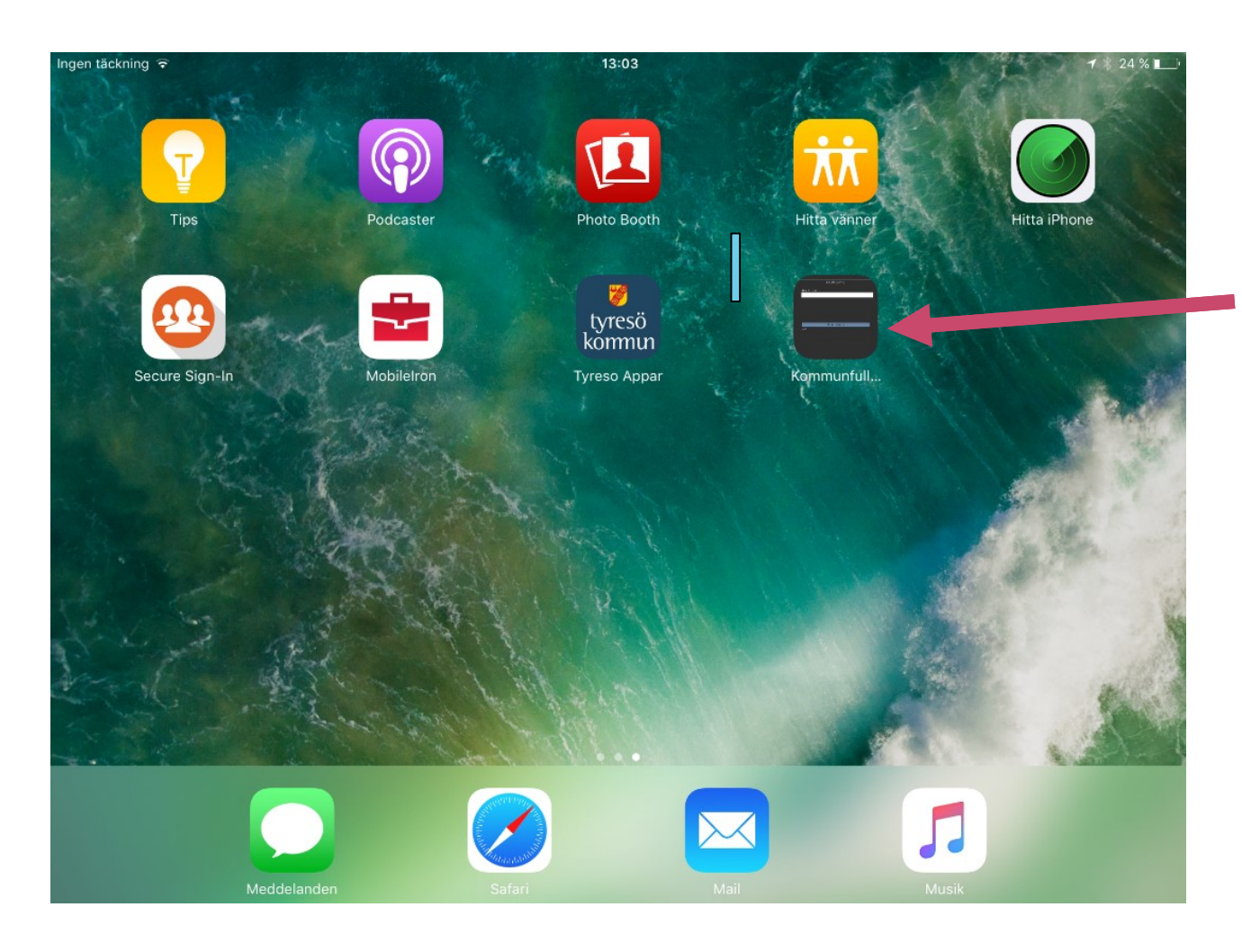

**Länken hamnar här. Tryck här för att hamna direkt in i mötet.**

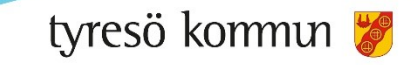